# **Доклад на педагогическом совете «Интерактивная доска как современное средство интерактивных технологий»**

**Подготовила Скварник Ирина Владимировна учитель МБОУ «Новопетровская школа-интернат для обучающихся с ОВЗ»**

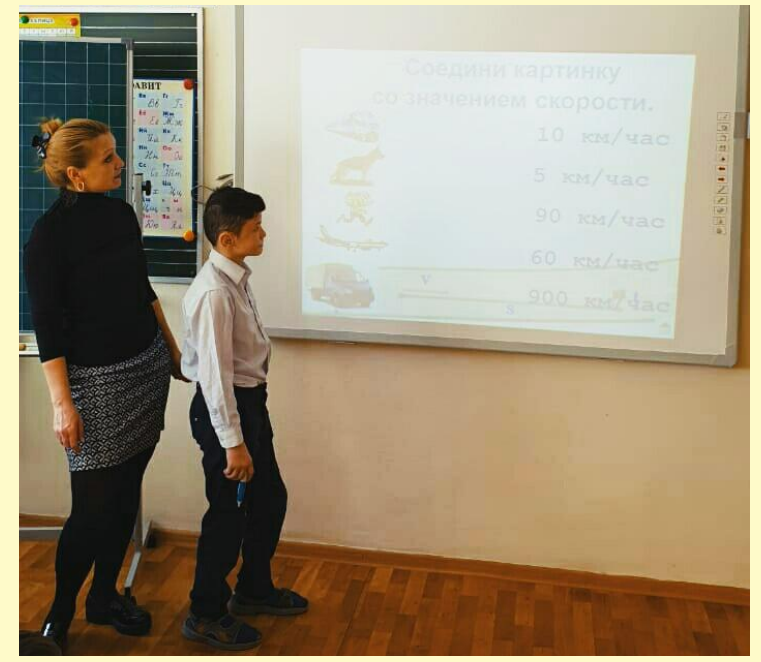

**Интерактивное обучение – это разноуровневое и разноаспектное взаимодействие: учителя и ученика; учеников между собой; полноценное взаимодействие ученика с учебным материалом.**

# **Наша память запоминает**

**1/4 услышанного –**

**1/3 увиденного -** 

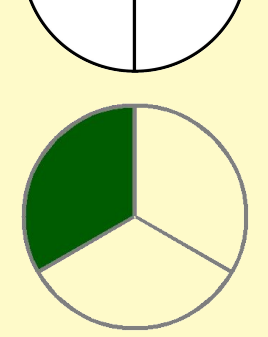

**1/2 услышанного и увиденного -**

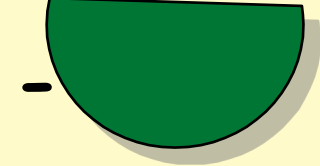

**3/4 при активном действии -** 

**ИД** – дополнительный монитор, присоединенный к компьютеру.

### **ИД – это «три в одном»:**

демонстрационный экран, на который можно вывести проектором в качестве «основы» все, что угодно. «Поверх» этой основы можно рисовать и писать, как на обычной доске, специальным электронным маркером. Все написанное и нарисованное затем можно сохранить в виде файла на компьютере.

демонстрационный экран, являющийся удаленным пультом управления компьютером и любых приложений, запущенных на нем.

**мощный интерактивный инструмент**, позволяющий работать непосредственно на ИД с заранее подготовленным визуальным рядом информации.

использование **интерактивных**

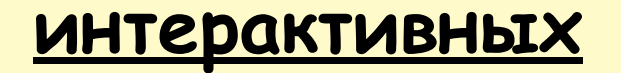

### **инструментов.**

Интерактивная доска позволяет увидеть **действие!** (чертим линии, фигуры, увеличиваем, вращаем, передвигаем; работа с интерактивными инструментами);

использование **интерактивных возможностей.**

**Превращение** на экране(шторка, лупа, палитра) – важный элемент игры.

### **Использование цвета и анимации**

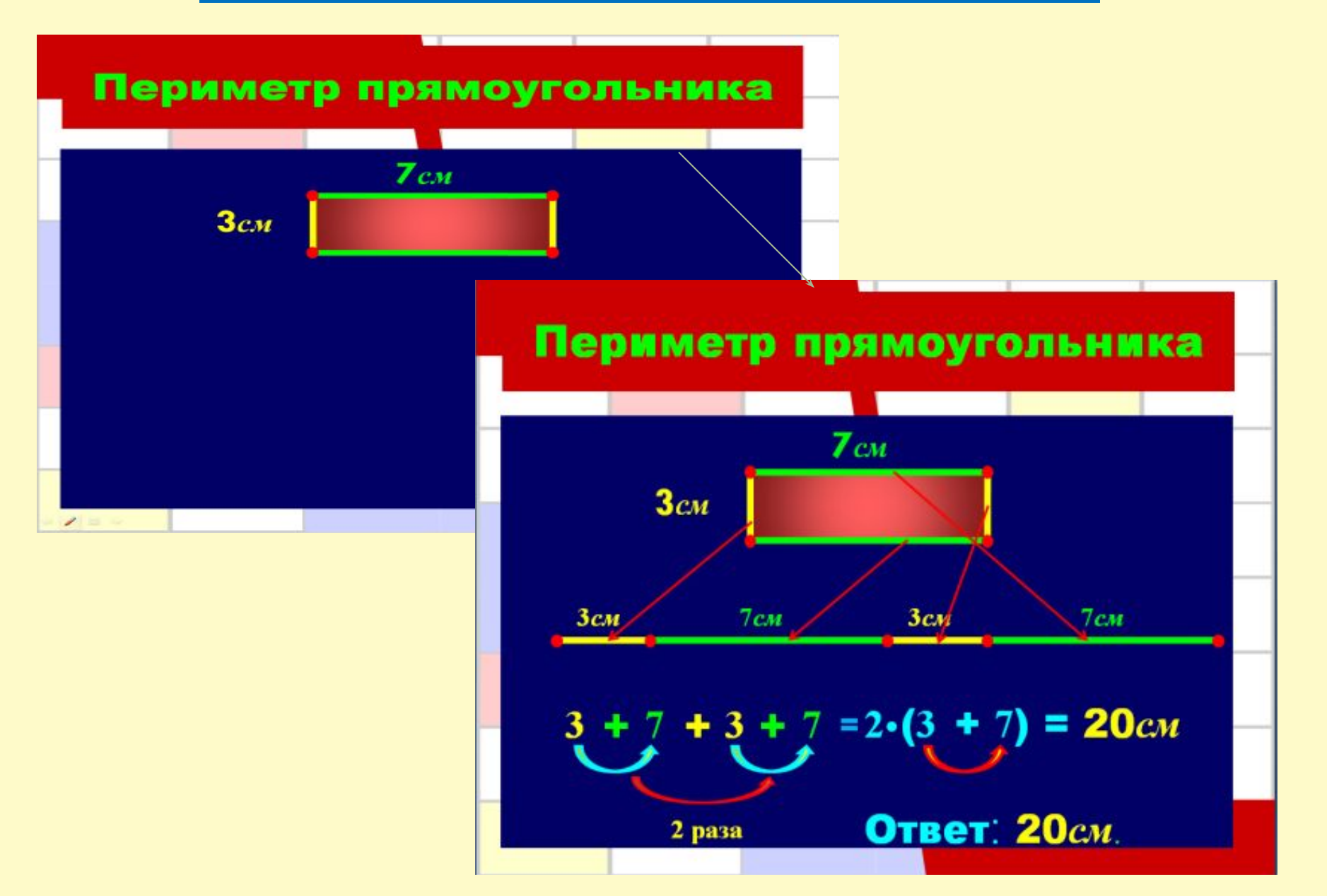

### **Перетаскивание предметов по экрану Группировка (прием «бери-тащи»)**

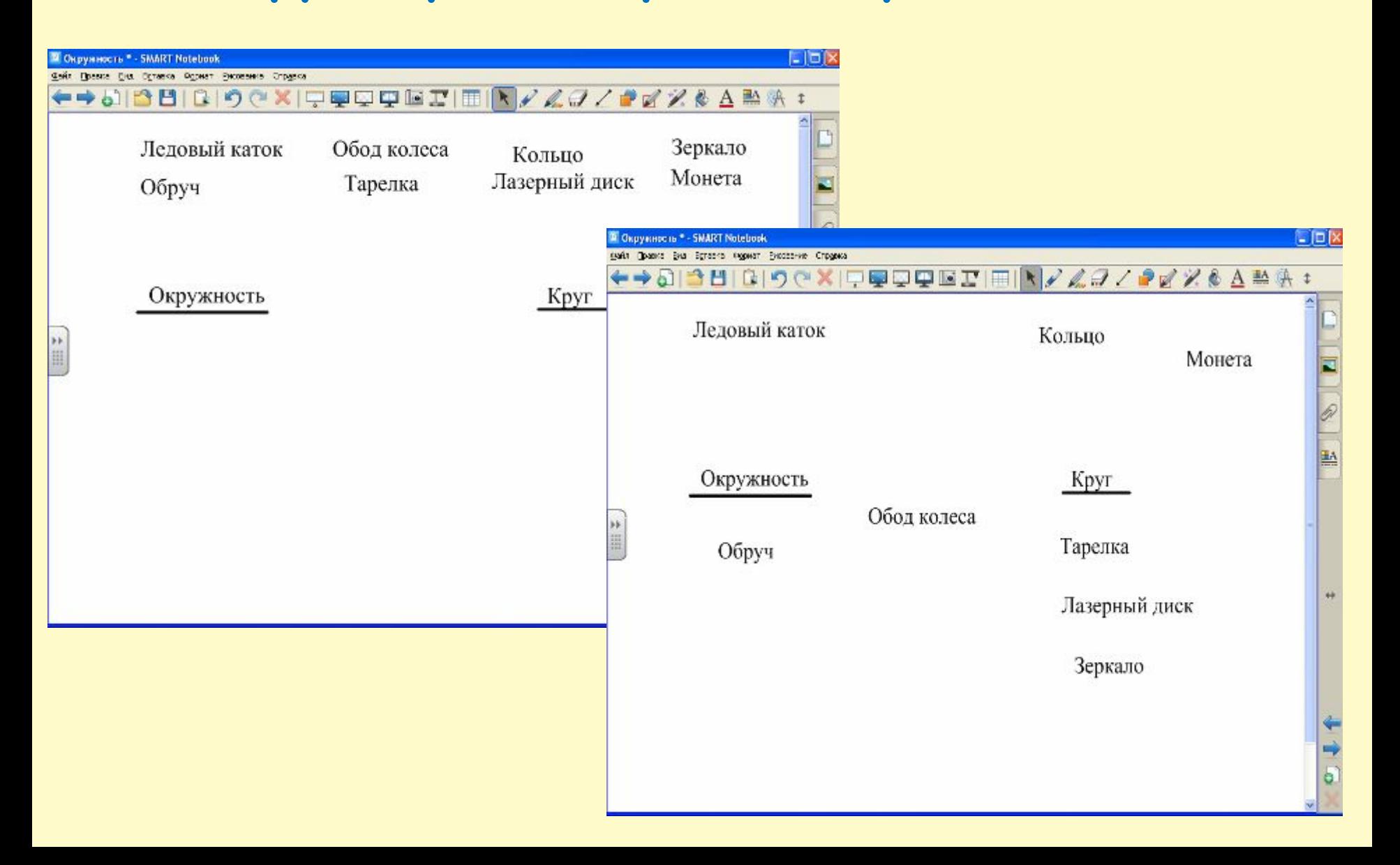

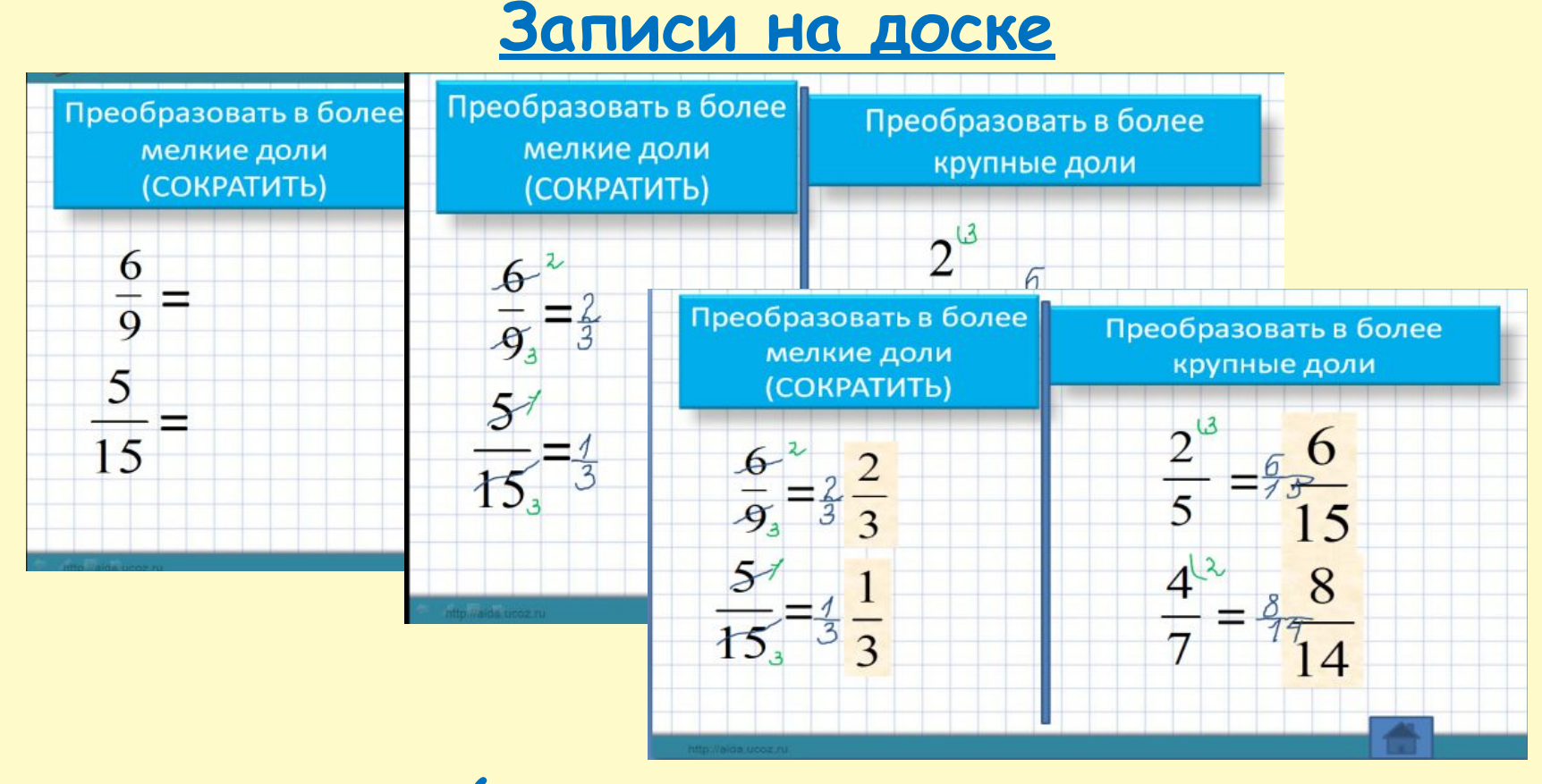

**записи на доске (экран в клетку,различные цвета, исправление ошибок); составление схем; заполнение таблиц; кроссворды; ребусы.**

### **Инстументы (шторка, лупа, прожектор)** шторку использую для проверки заданий;

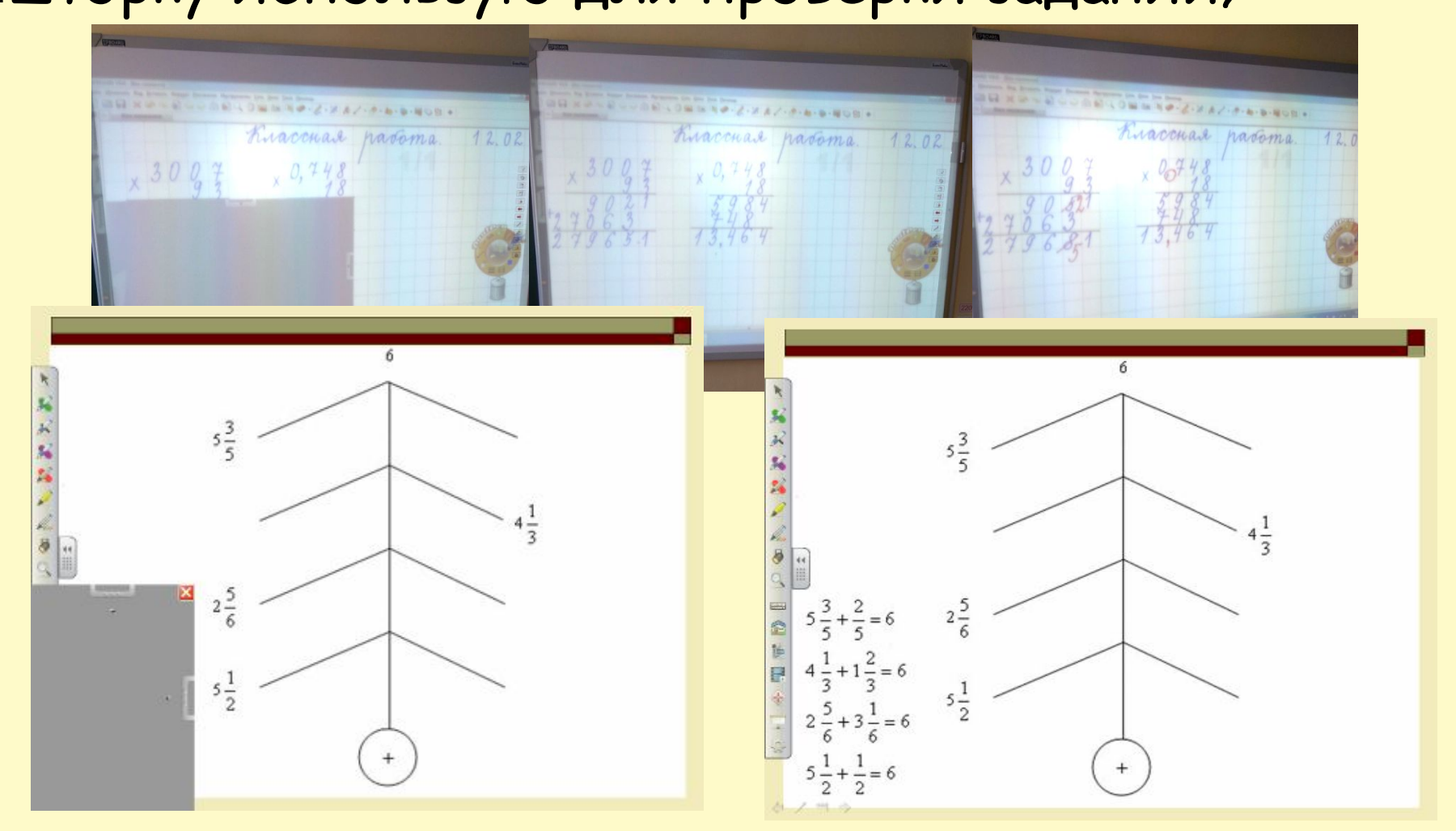

постепенное предъявление материала.

# **Перетаскивание объектов**

## **Установление последовательности**

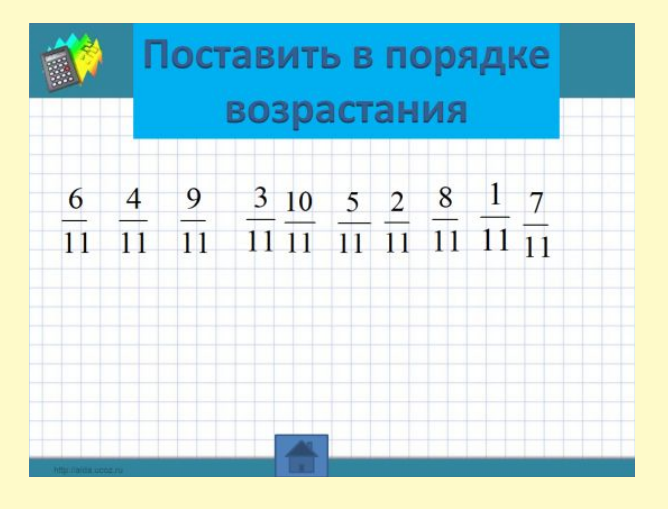

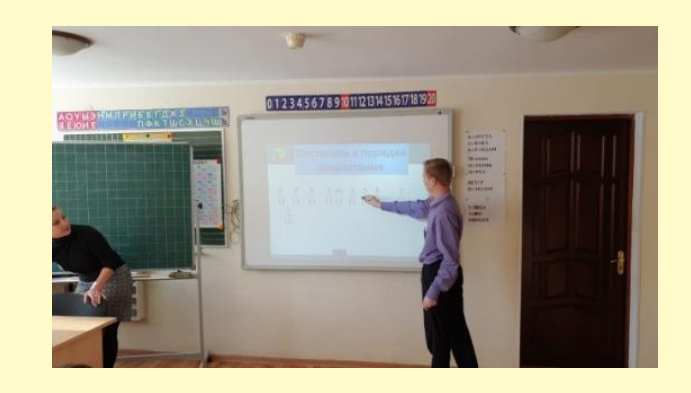

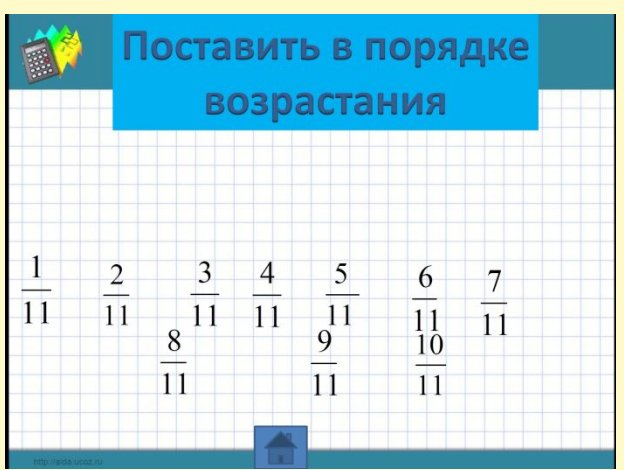

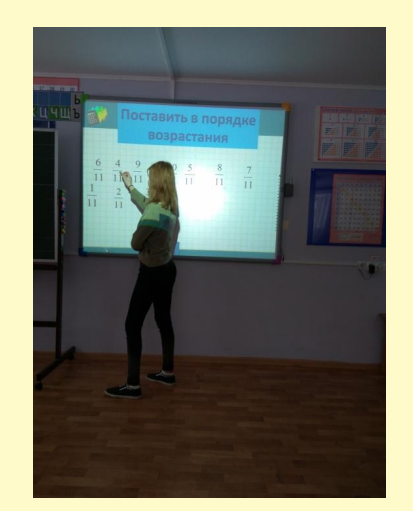

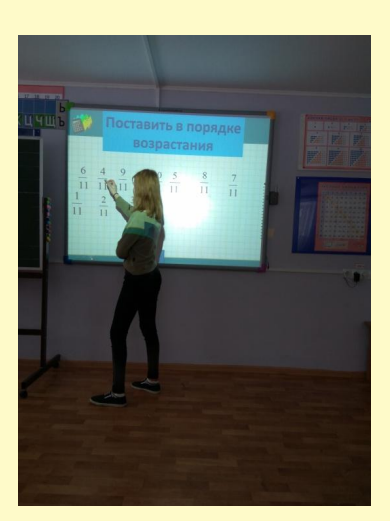

## **Установление соответствия (рисуем стрелки)**

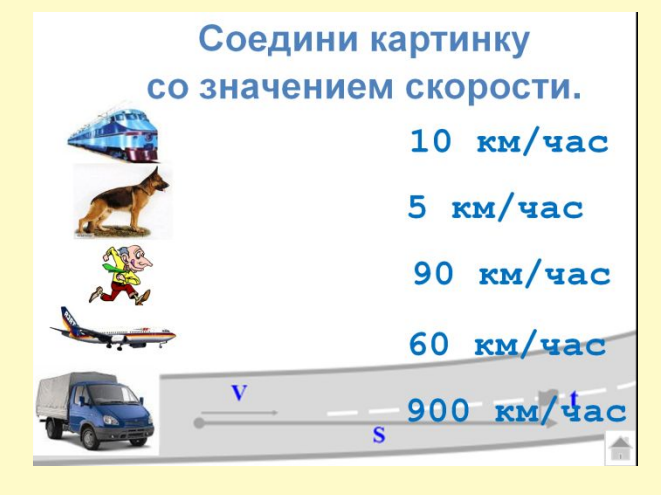

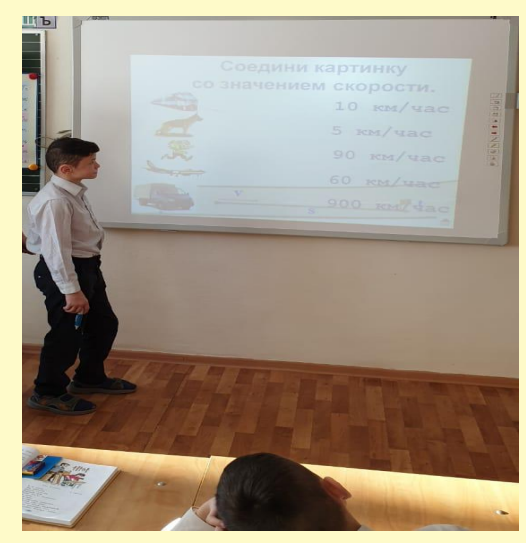

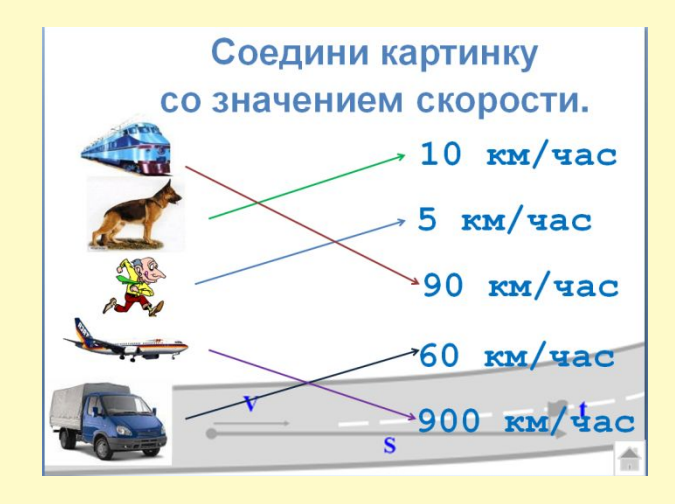

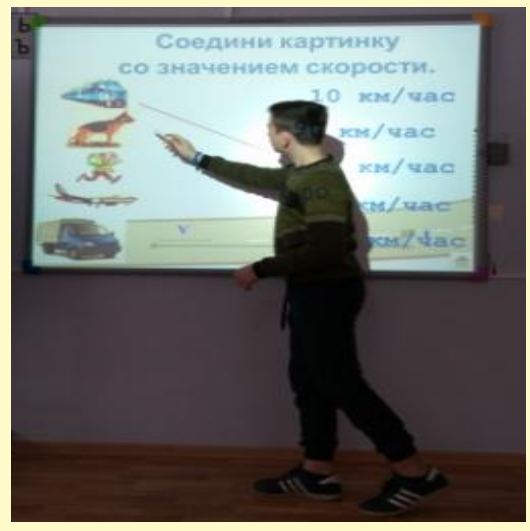

## **Классификация (убери лишний)**

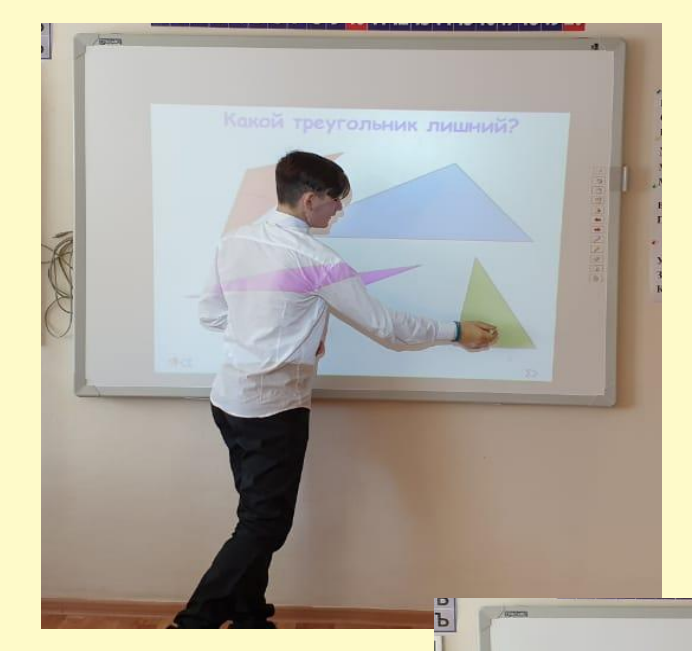

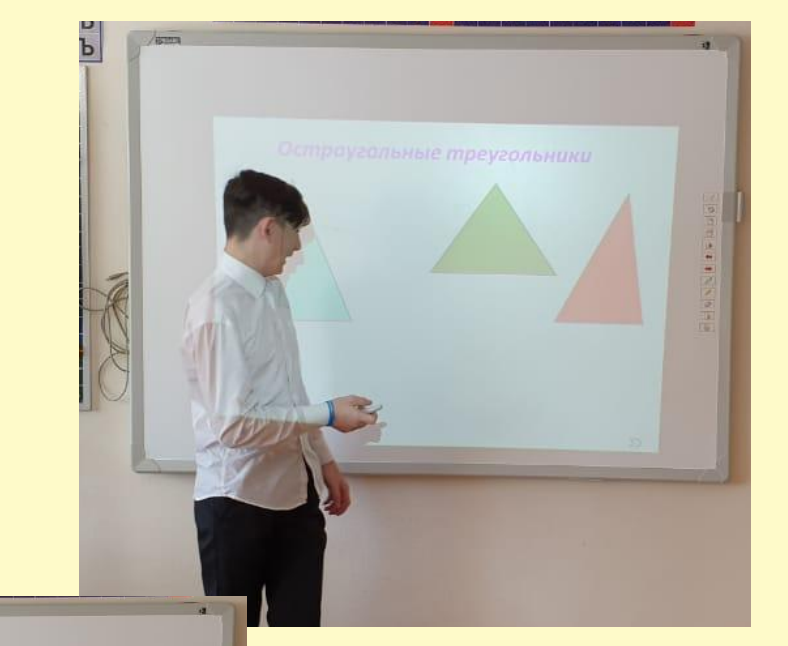

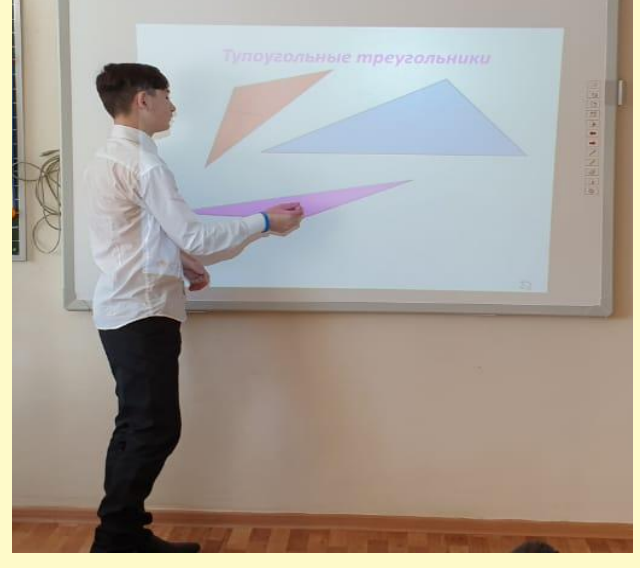

### **Волшебство на экране**

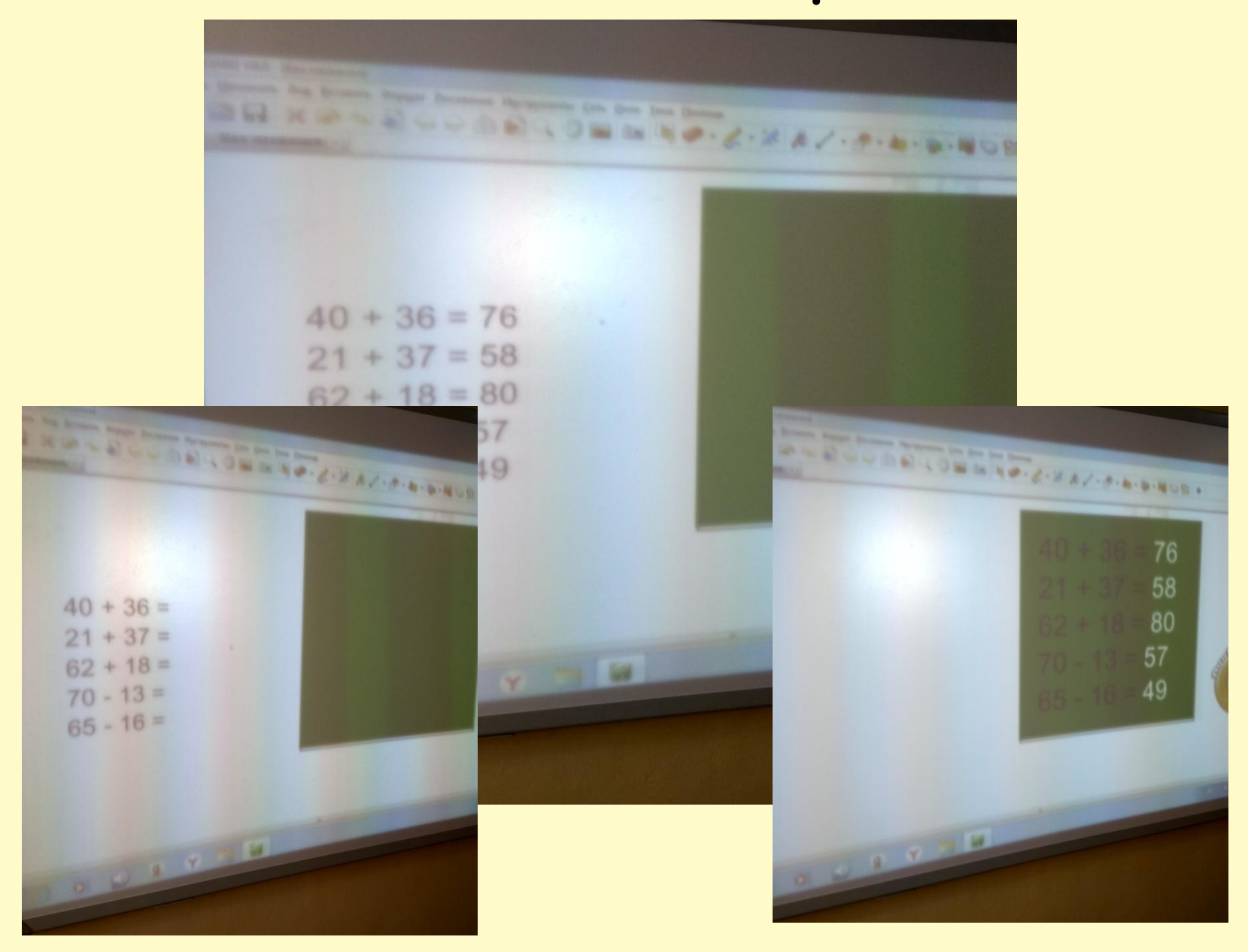

### **«Волшебный алмаз»**

### **Решения примеров скрыты**

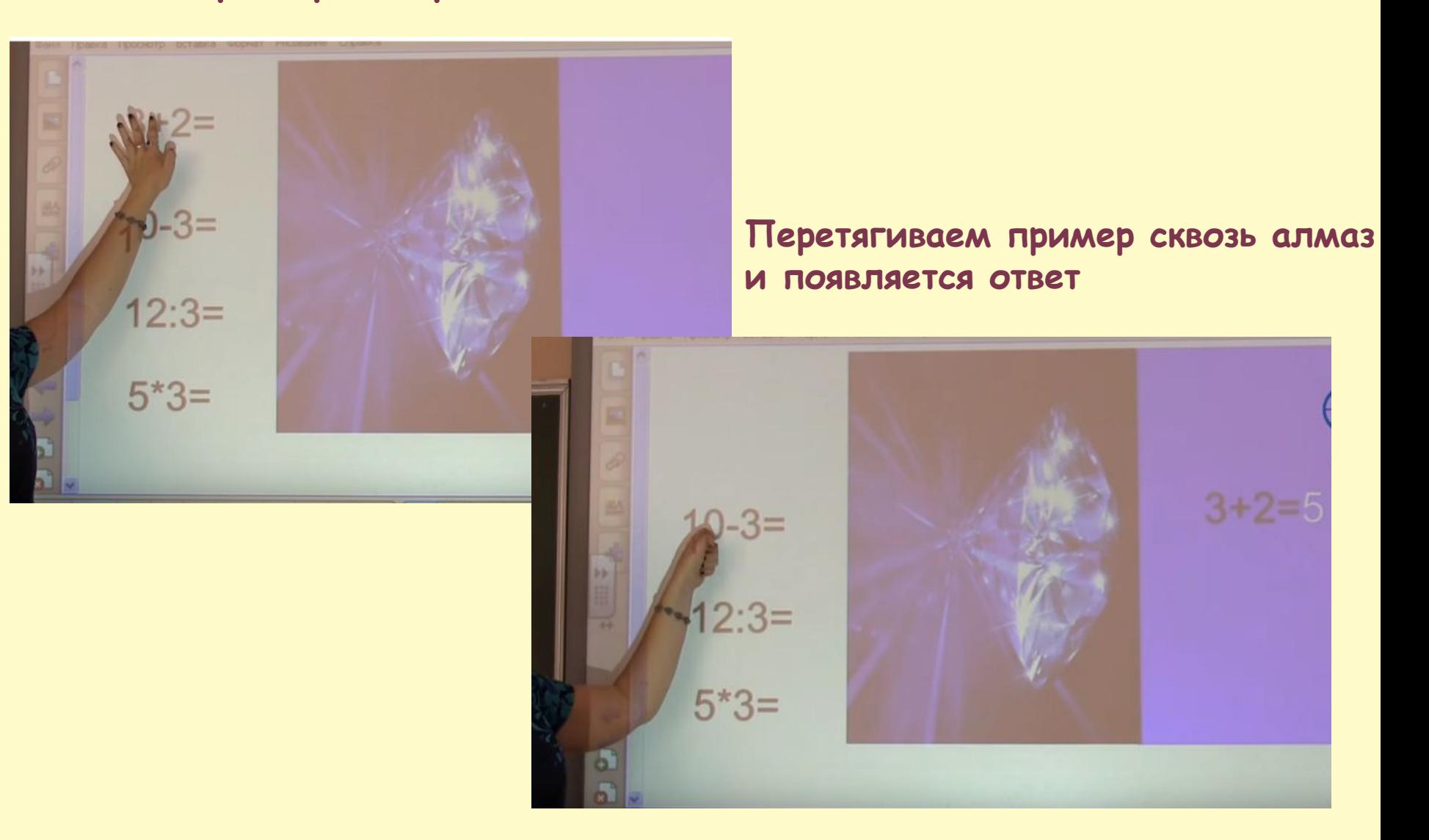

## Устный счет

### Ластиком стираем изображения - проверяем

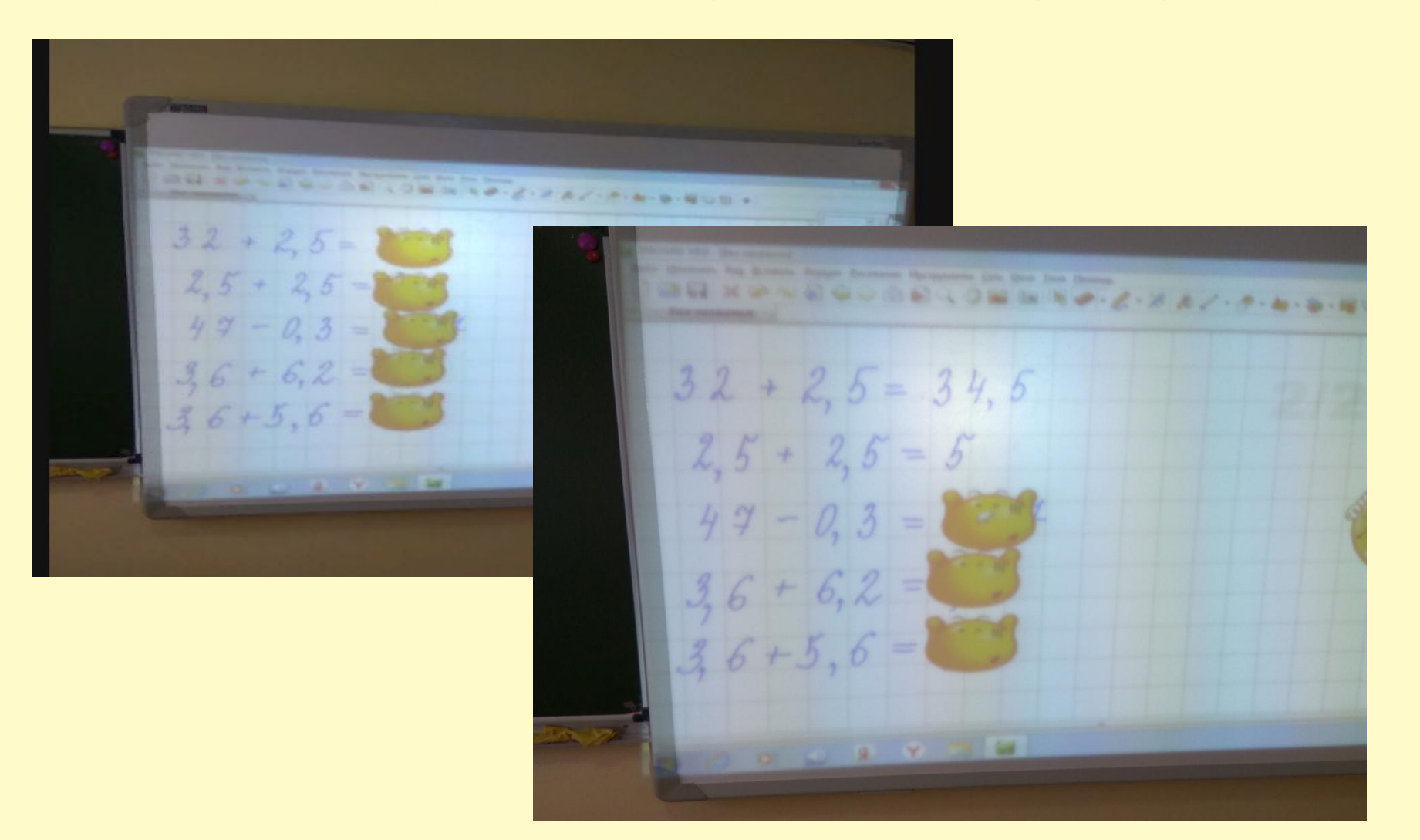

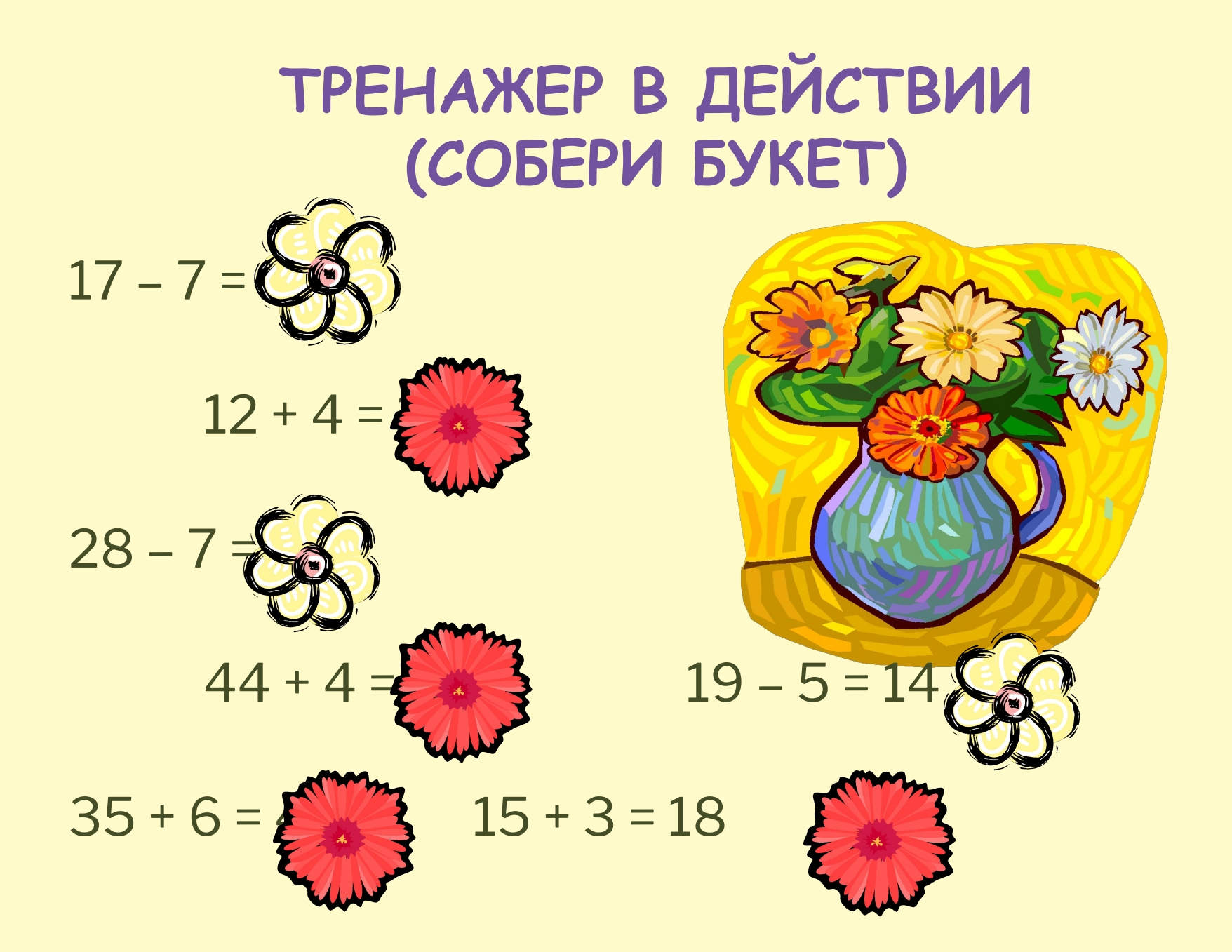

### **Тестирование**

#### Тесты по математике - 4 класс, 1 четверть

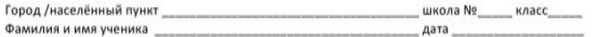

#### Тест №1, вариант I

#### 1. Выберите правильную запись числа:

- Три тысячи восемьсот девять.

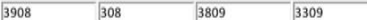

#### - Пятнадцать тысяч девятьсот сорок пять.

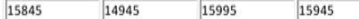

#### - Сорок четыре тысяча пять.

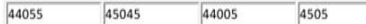

#### 2. Выполните вычисления на сложение и вычитание в столбик и запишите ответы:

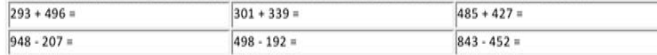

#### 3. Решите примеры:

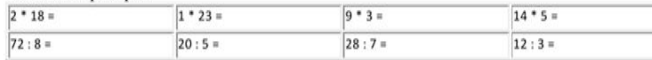

#### 4. Решите задачу и подчеркиите правильный ответ:

Бригада собирала 300 кг ягод за 6 дней. Сколько ягод она соберёт за 14 дней?

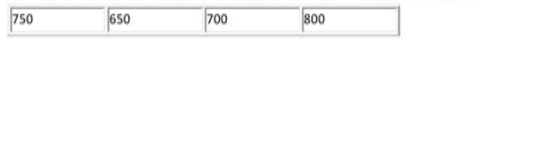

#### Сумма баллов  $\overline{1}$

Учитель (ФИО) дата подпись

#### 2. Выполните вычисления на сложение и вычитание в столбик и запишите ответы:

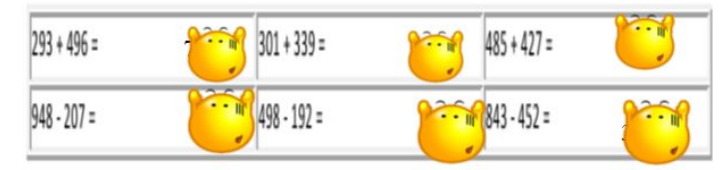

#### 2. Выполните вычисления на сложение и вычитание в столбик и запишите ответы:

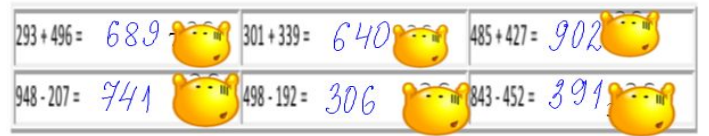

### **Работа с информацией**

заранее заготовленные тексты, диаграммы, картинки, карты. Можно проверить любую работу ученика. добавление гиперссылок к мультимедийным файлам и Интернетресурсам; работа в любой программе, приложении, установленном на компьютере **(электронные учебники). Все ресурсы можно комментировать прямо на экране, используя инструмент Перо, и сохранять записи для будущих уроков.**

# **Сохранение записей**

в библиотеке ИД; экспортировать в файлы разных форматов: Power Point, документ PDF, графическое изображение - переслать по эл.почте (заболевшему ученику), прикрепить в электронный журнал, использовать в дальнейшей работе.

**импровизации.** 

**может различаться форма подачи. каждая страница «презентации», созданной на ИД – это сцена, на которой какие-то объекты подготовлены и размещены, а какие-то будут создаваться учителем и учениками в процессе урока. Объекты будут перемещаться, появляться, создаваться, изменяться и удаляться не по заранее заложенным правилам, а в режиме диалога, запланированной** 

**Создание «презентаций» для ИД Нельзя отождествлять с традиционной презентацией (в ней слайды неизменны),** 

**Результаты использования ИД для учителя:** визуализация информации и интерактивность; возможность моделирования и анимирования различных процессов и явлений; возможность включить в активную познавательную деятельность всех учеников, независимо от их модальности; изменение позиции учащегося от «слушателя» на «деятеля»; повышение интереса и мотивации; стимулирует профессиональный рост.

### **Результаты использования ИД для учеников:**

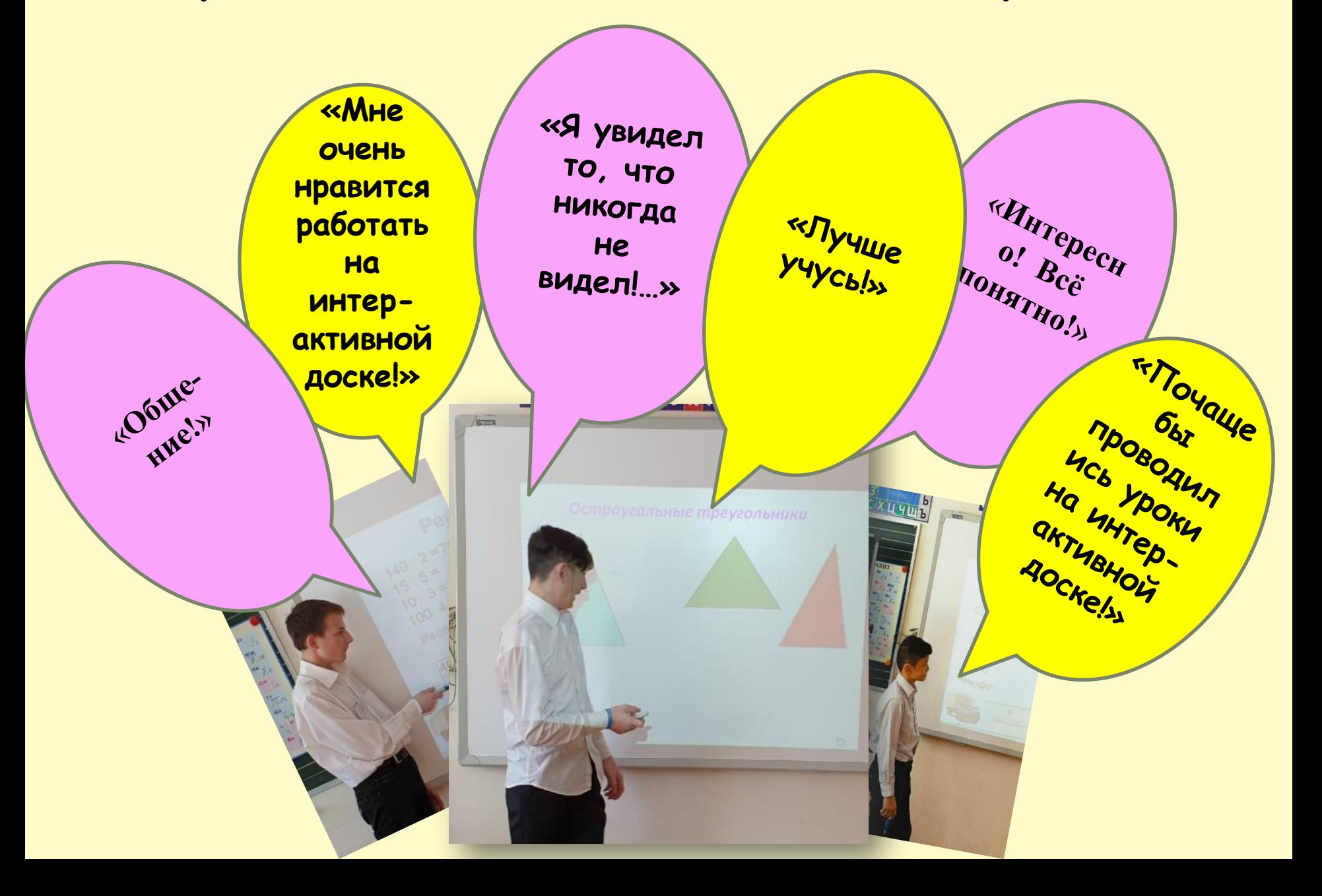